## **Waar vind ik de download van mijn arbeidsverleden en loongegevens?**

Ga naar de website [www.uwv.nl](http://www.uwv.nl/) en ga naar de omgeving voor particulieren. Dit kun je bovenaan de website kiezen.

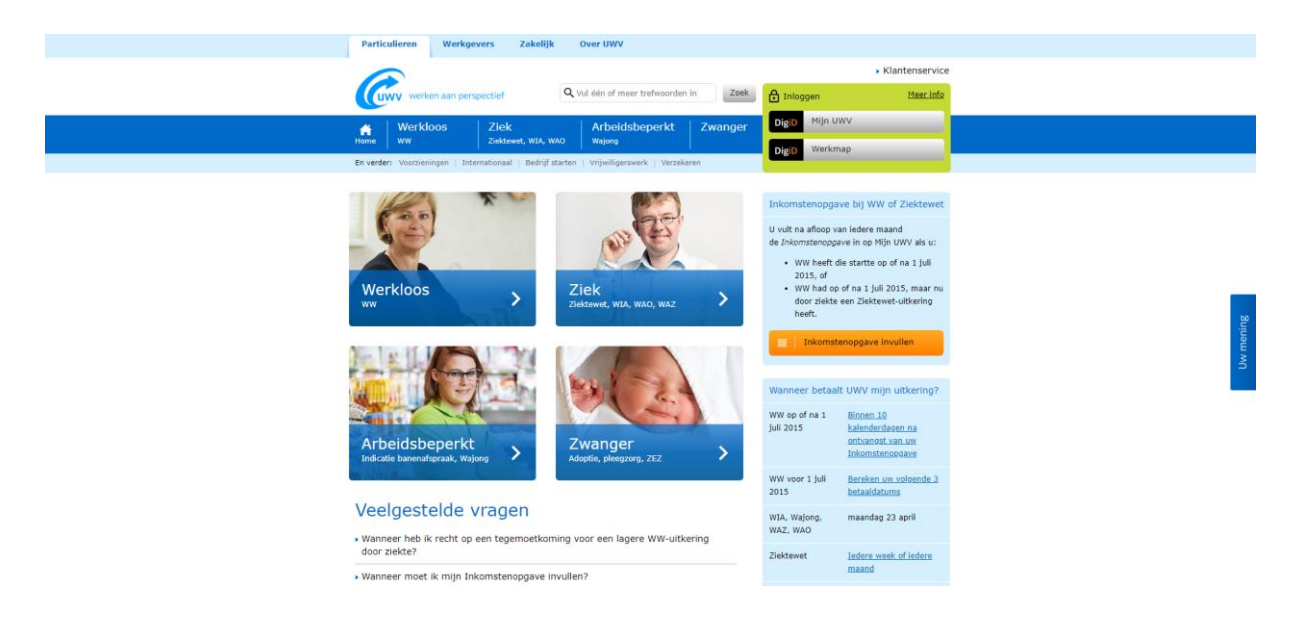

Op de homepage zie je aan de rechterkant nloggen Meer info een groen vak om in te loggen met jouw DigiD. Mijn UWV **DigiD DigiD** Werkmap Klik in het groene vak op Mijn UWV.

Je wordt doorgeleid naar de inlogpagina waarop je kunt inloggen met jouw DigiD gegevens.

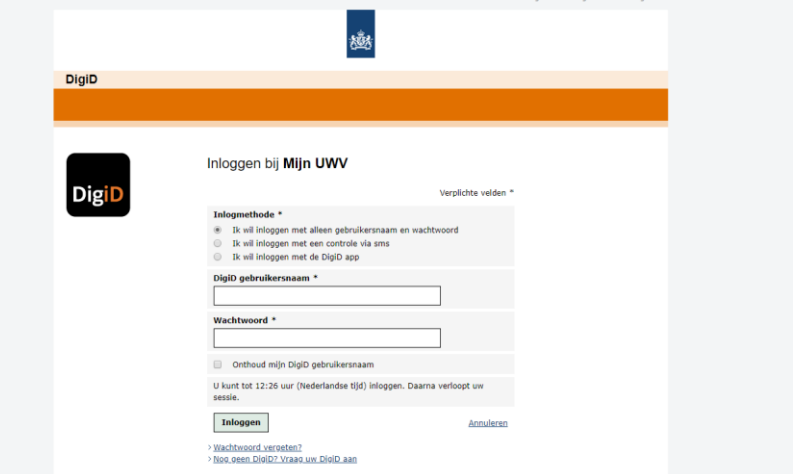

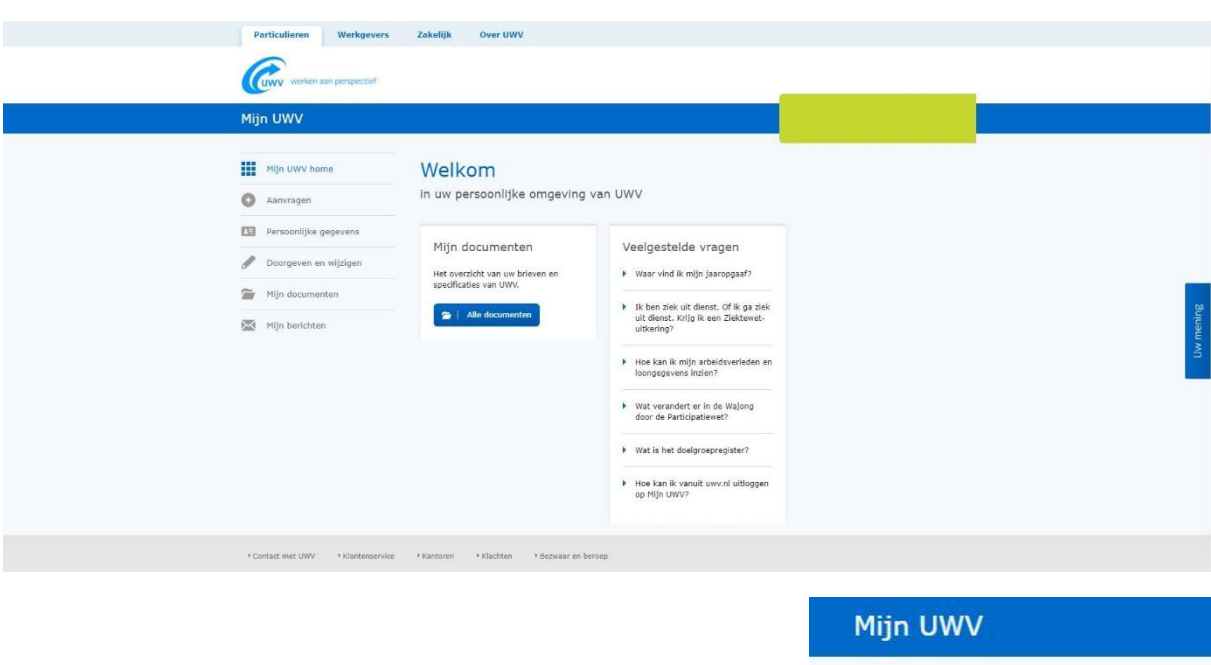

Wanneer je bent ingelogd wordt je doorgeleid naar jouw UWV-omgeving.

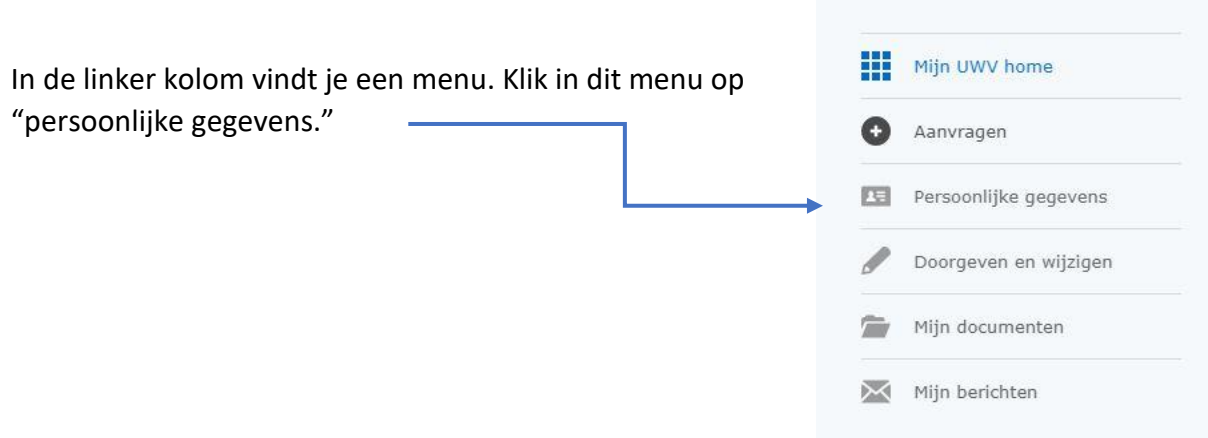

Klik op deze pagina in het vak met "Arbeidsverleden" op de knop "controleren."

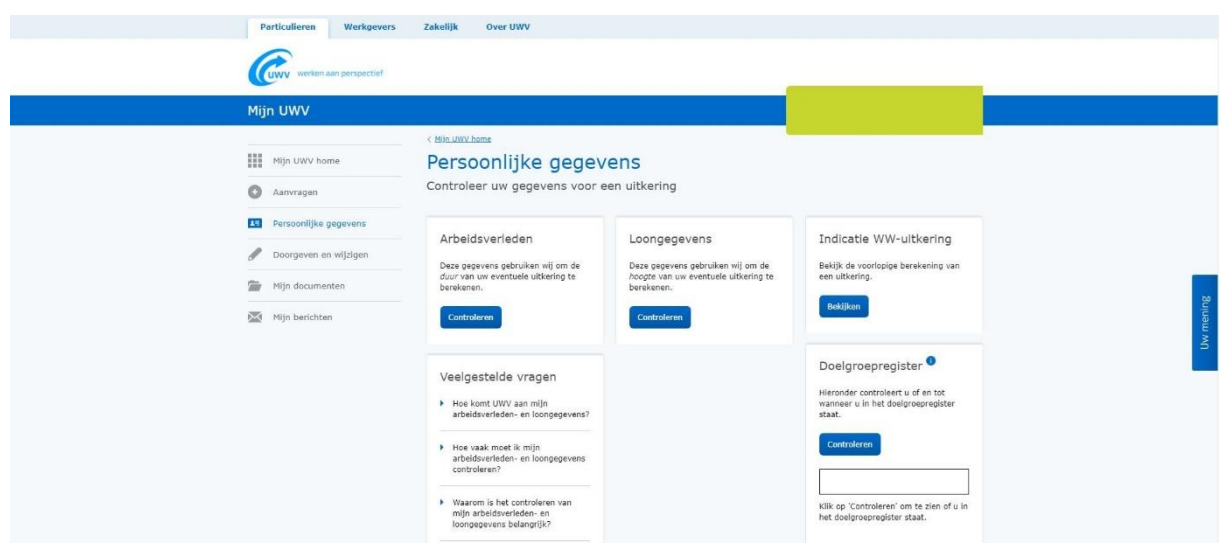

Je wordt doorgeleid naar de volgende pagina:

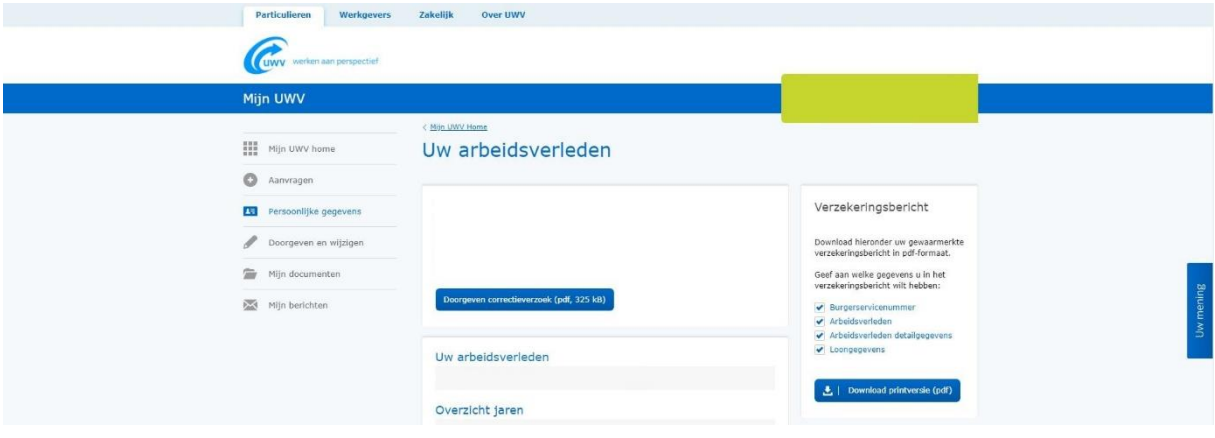

Aan de rechterkant van de pagina zie je een vak met "Verzekeringsbericht." Hier vink je het hokje bij "Burgerservicenummer" uit. Dit is informatie die wij niet in ons bezit mogen hebben. De vinkjes bij Arbeidsverleden, Arbeidsverleden detailgegevens en Loongegevens laat je staan. Dit is de informatie die wij wél nodig hebben.

Vervolgens klik je op "Download printversie (pdf)"

Dit PDF bestand sla je op en upload je vervolgens in jouw online dossier.

## Verzekeringsbericht

Download hieronder uw gewaarmerkte verzekeringsbericht in pdf-formaat.

Geef aan welke gegevens u in het verzekeringsbericht wilt hebben:

- Burgerservicenummer
- Arbeidsverleden
- Arbeidsverleden detailgegevens
- Loongegevens

Download printversie (pdf) 法上